# <span id="page-0-0"></span>**Acceptance Tests**

### **Overview**

OpenCGA uses [FitNesse](http://fitnesse.org/) along with [RestFixture](https://github.com/smartrics/RestFixture) to write and execute Acceptance Tests. Each Test page is an independent collection of tests and can be either executed independently or as a part of Suite run.

#### <span id="page-0-1"></span>Start Fitnesse Server

User can run OpenCGA Fitnesse tests in two different ways, in both cases user must use shell script that we developed to easily execute Fitnesse Java application server, by default port 7070 is used. First mechanism is from OpenCGA source code, this allows developers to easily develop and run tests. To execute tests user must clone and install application with Maven ( more detailed information at [Building](http://docs.opencb.org/display/opencga/Building+from+Source+Code)  [from Source Code](http://docs.opencb.org/display/opencga/Building+from+Source+Code)):

#### **Clone**

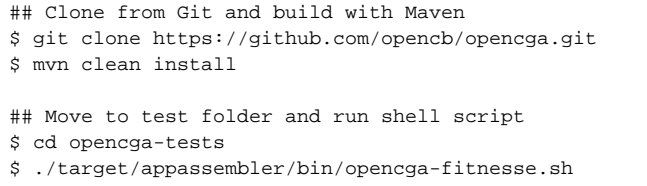

The second mechanism of running the tests is from the installation folder – during the installation process tests are copied – , this allows any user to run the tests without the need of getting the source code and build the application. You must move to the installation folder and execute the following commands:

#### **Start FitNesse Server**

\$ cd test \$ ./bin/opencga-fitnesse.sh ## you must run this command from 'test' folder

In both cases, after successful start of server, Fitnesse is launched at port 7070, you can open in a web browser<http://localhost:7070/> and click in OpenCga link, you should see see something like the following webpage:

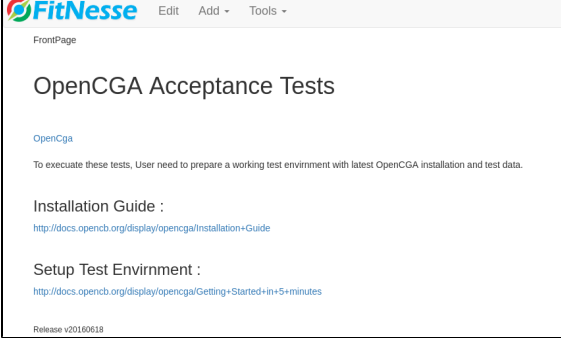

#### <span id="page-0-2"></span>How To Run Acceptance Tests

As a first step, change the **"OPENCGA\_VERSION"** and **"TEST\_HOST"** variable from SuiteSetUp page and point it to the desired OpenCGA installation.

FitNesse tests can either be executed whole as a Suite by pressing "Suite" button on top of page or individual test pages can be independently executed by pressing "Test" button on top of that page.

#### **Table of Contents:**

- [Overview](#page-0-0)
- [Start Fitnesse Server](#page-0-1)
- [How To Run Acceptance Tests](#page-0-2)
- [Coverage](#page-1-0)
	- [Users](#page-1-1)
	- [Projects](#page-2-0)
	- [Studies](#page-3-0)
	- [Files](#page-4-0)
	- [Jobs](#page-5-0)
	- [Individuals](#page-5-1)  $\bullet$
	- [Cohorts](#page-6-0)
	- [Samples](#page-7-0)
	- [VariableSet](#page-8-0)
	- [Meta](#page-9-0)
	- [Families](#page-9-1)

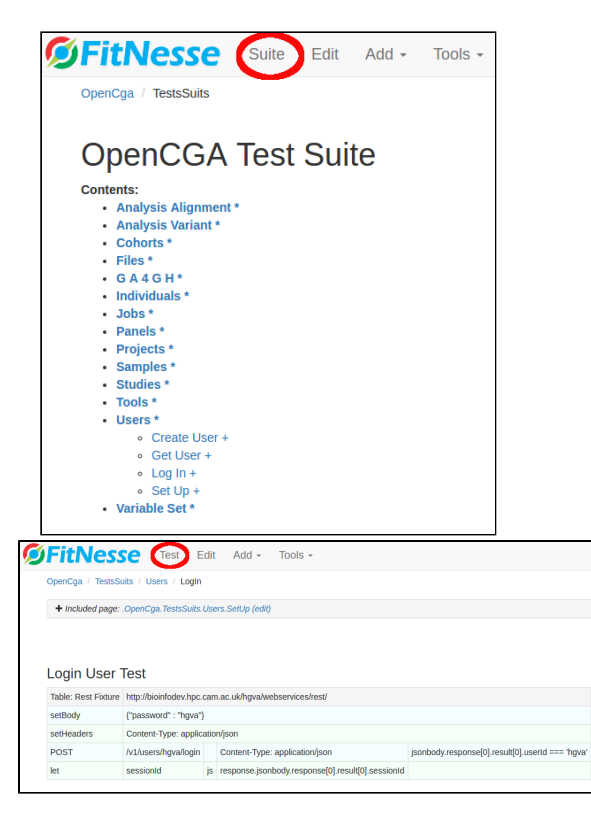

After successful execution of tests, A summary of results displayed, one like below :

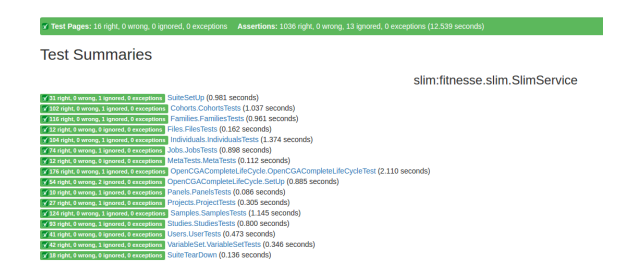

## <span id="page-1-0"></span>Coverage

<span id="page-1-1"></span> $\bullet$ 

In this section you can find information about which is the current status of acceptance test coverage. The Following are the **general guidelines** which apply to each of the test scenarios described below in tables

- JSON is the expected response for each of tests with either some information or proper error message
	- 1. No JSON response is blocker
	- 2. No error message in case of failure is major error
	- 3. Incorrect error message in case of failure is major error
	- 4. Insufficient error message will be minor error
	- 5. Incomplete response message will be a major error
	- 6. Incorrect data response will be a blocker
- Parameters in **bold** are mandatory fields
- **Italic** names inside the **{**...**}** are variables in WS URL and must be replaced with value
- In most use cases id/alias can be used interchangeably
- id, name and alias are unique items EXCEPT for files and jobs
- **limit**, **skip** should be tested for each web services where applicable
- **include**, **exclude** are exclusive in usage and should be tested where applicable
- contents inside **{ }** are Post Body data
- Each of the test cases should cover **Positive** as well as **Negative** scenarios
	- OpenCGA Version Column
		- Test has successfully passed
		- **2** Test has been failed
		- **No Entry**: Functionality not yet implemented / Test case has **not** yet been developed.

# Users

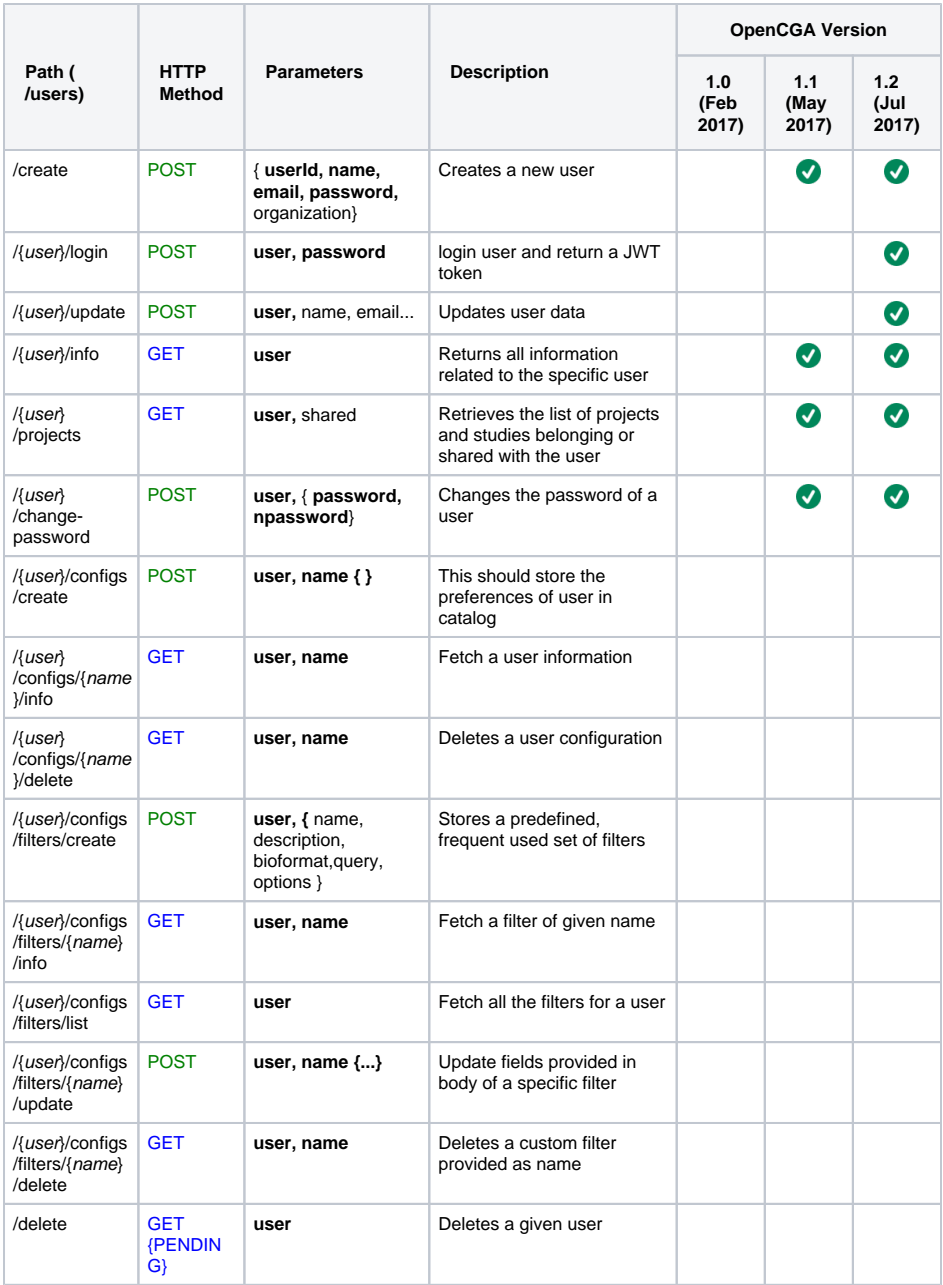

# <span id="page-2-0"></span>Projects

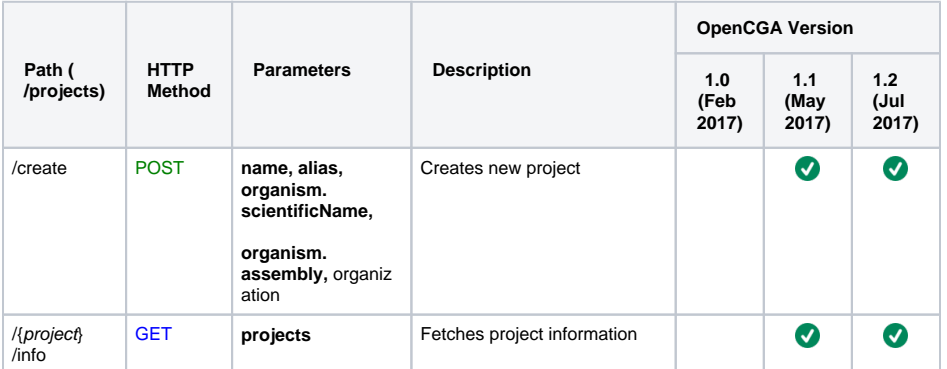

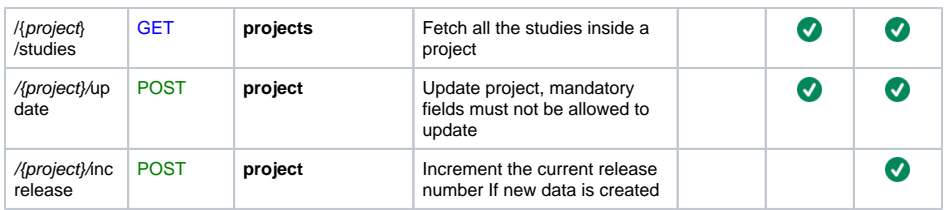

## <span id="page-3-0"></span>Studies

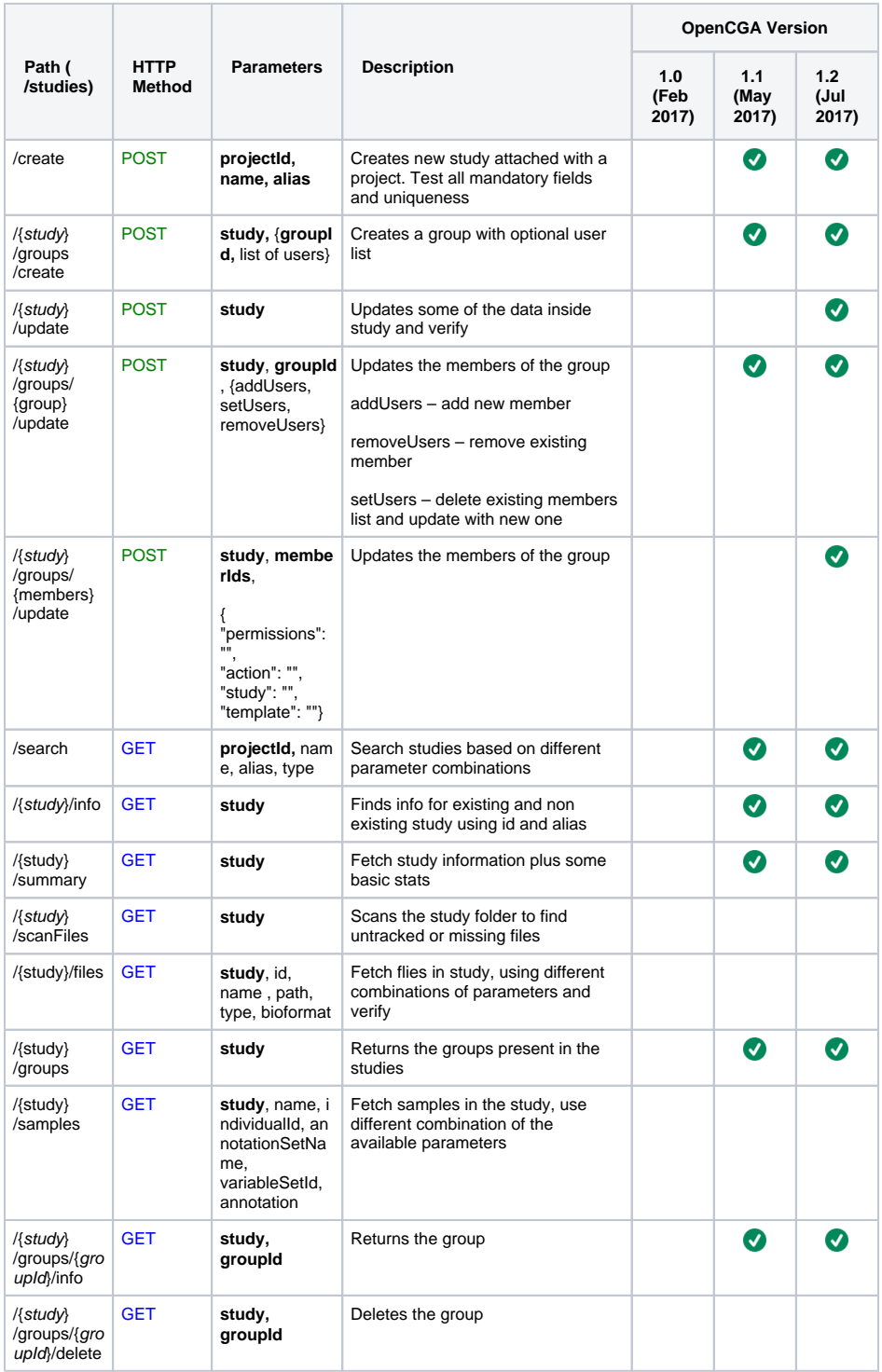

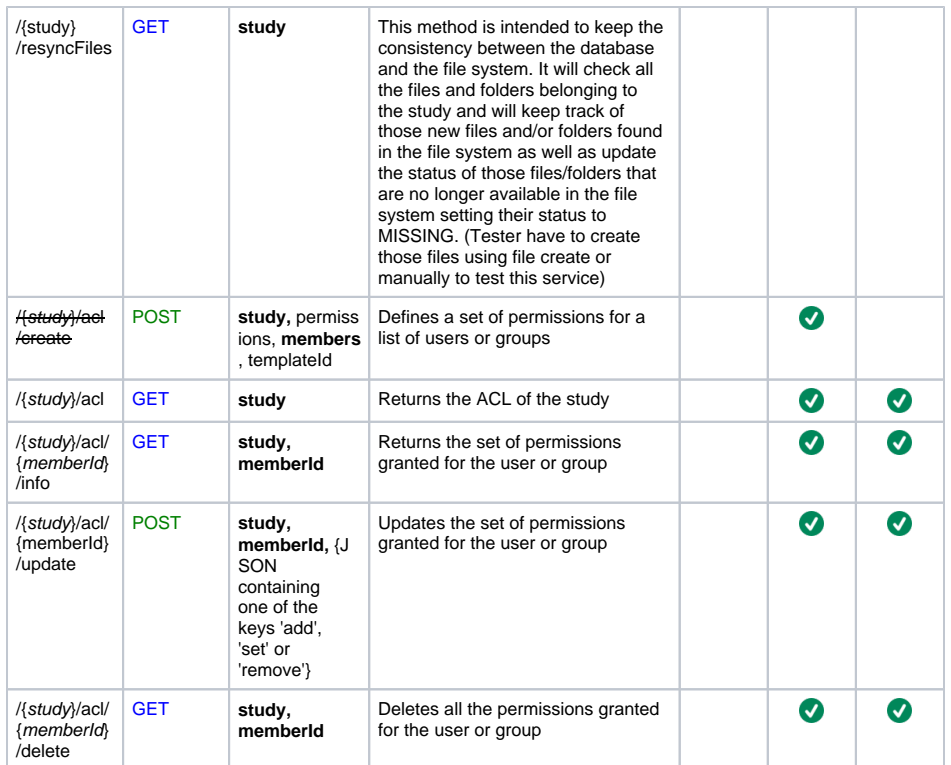

### <span id="page-4-0"></span>Files

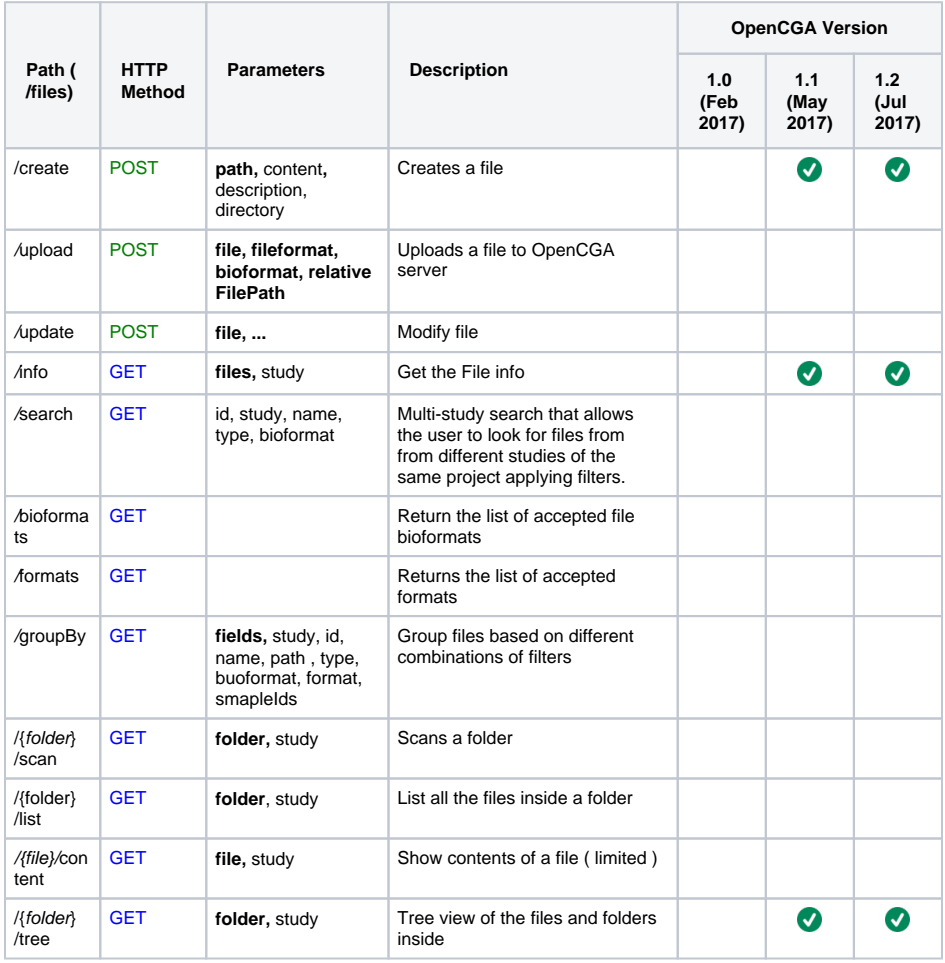

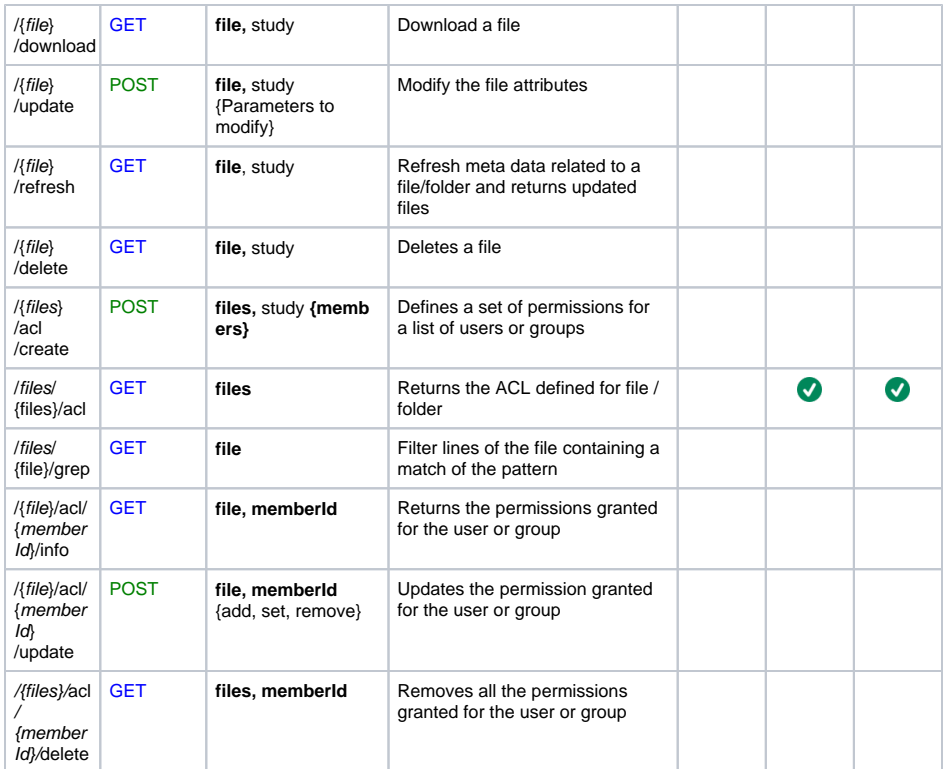

#### <span id="page-5-0"></span>Jobs

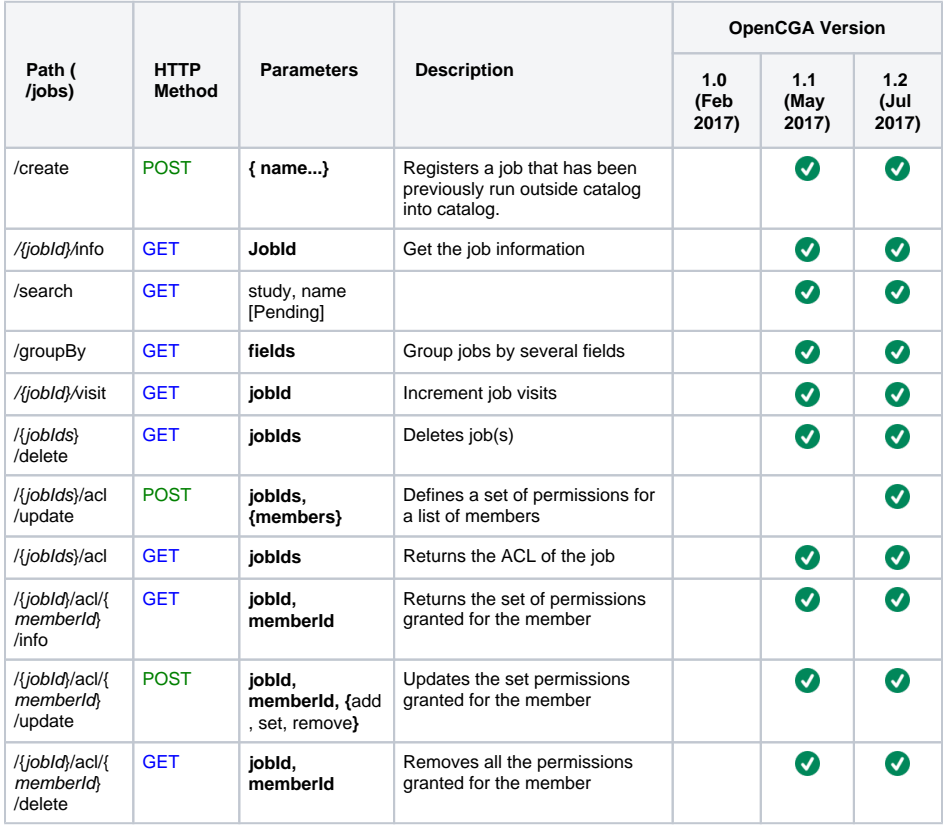

## <span id="page-5-1"></span>Individuals

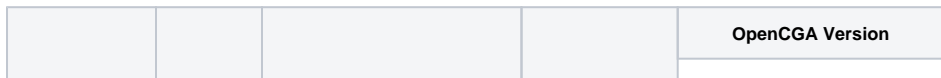

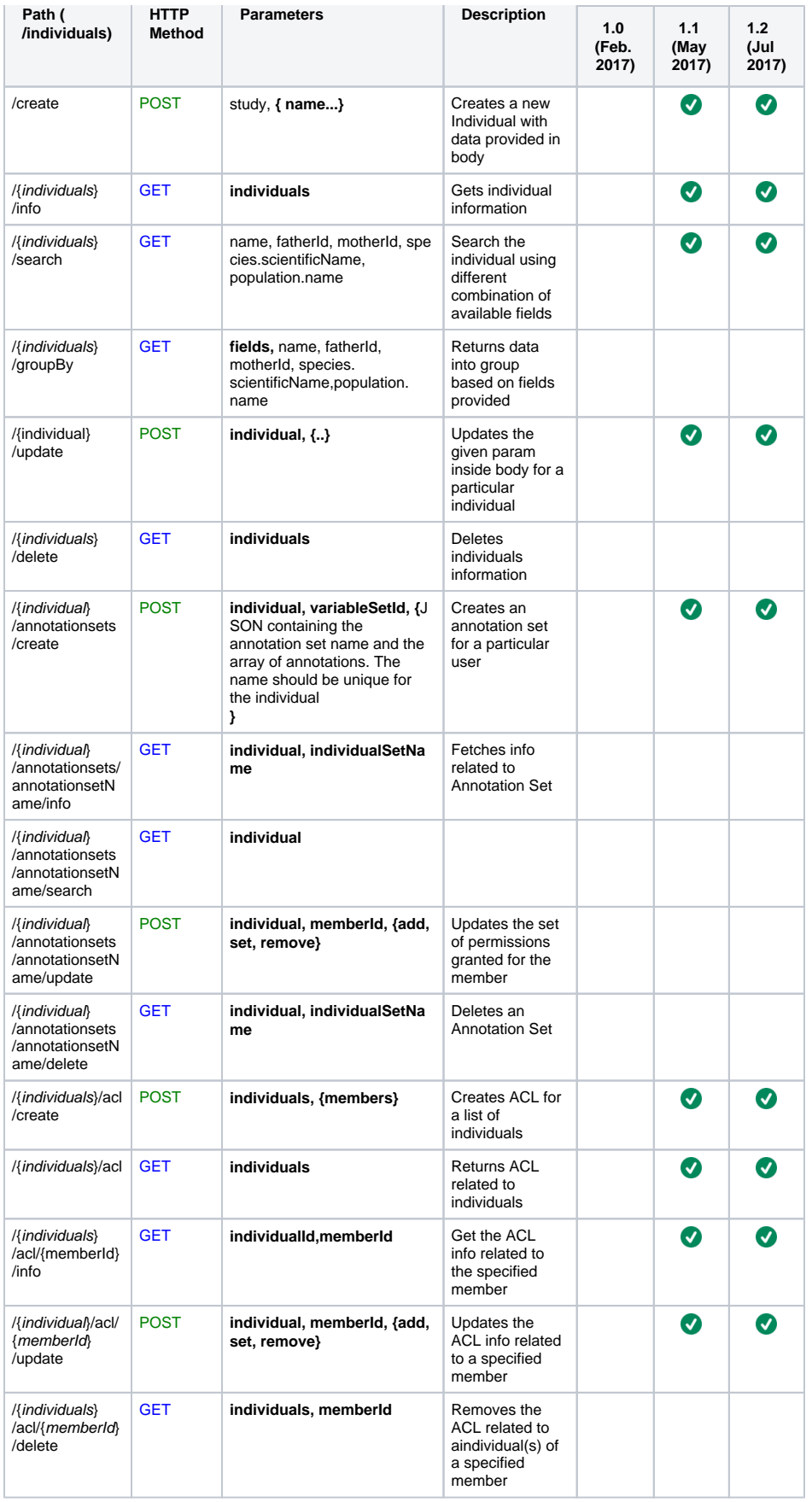

## <span id="page-6-0"></span>**Cohorts**

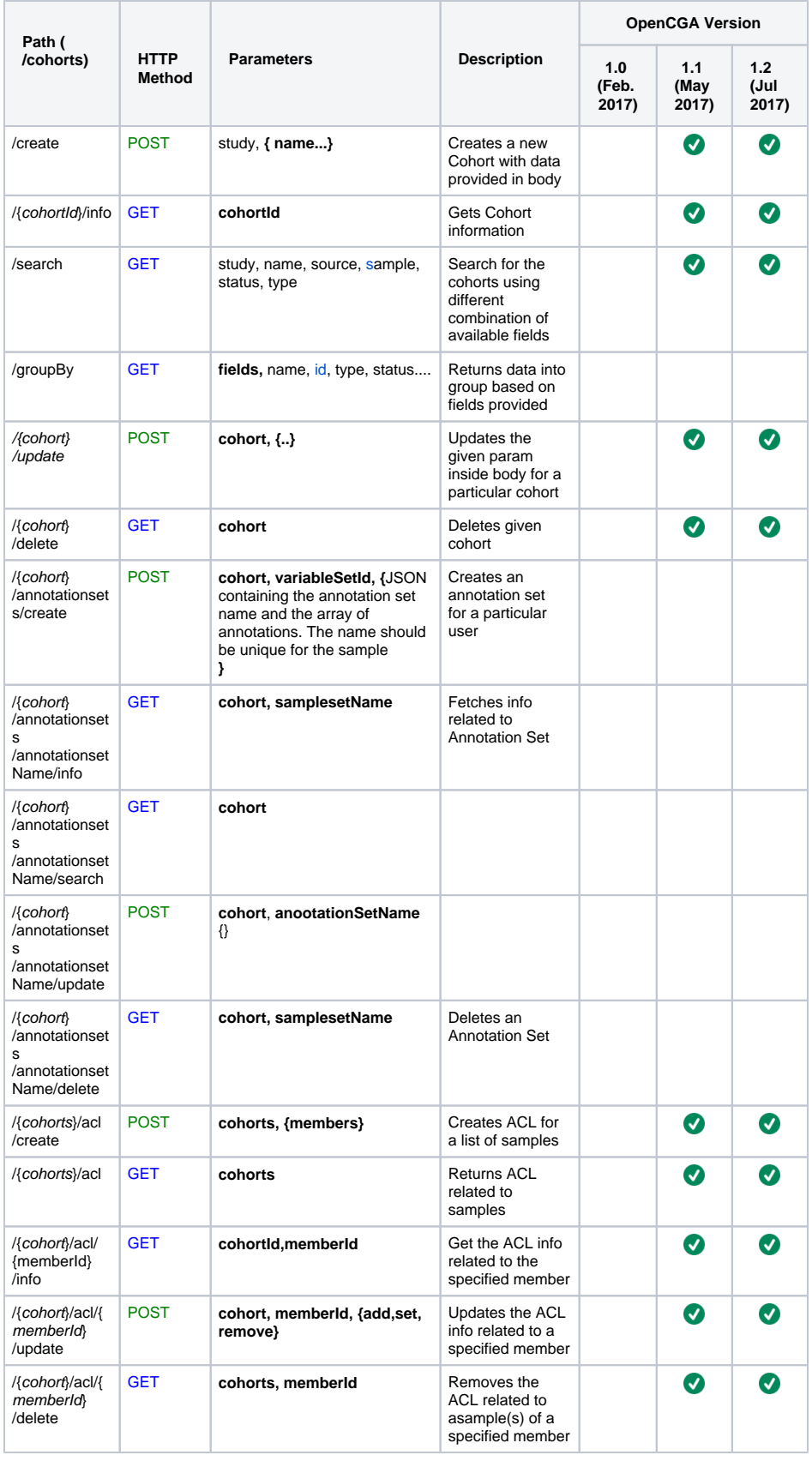

# <span id="page-7-0"></span>Samples

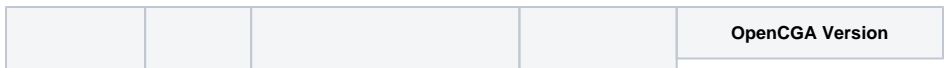

<span id="page-8-0"></span>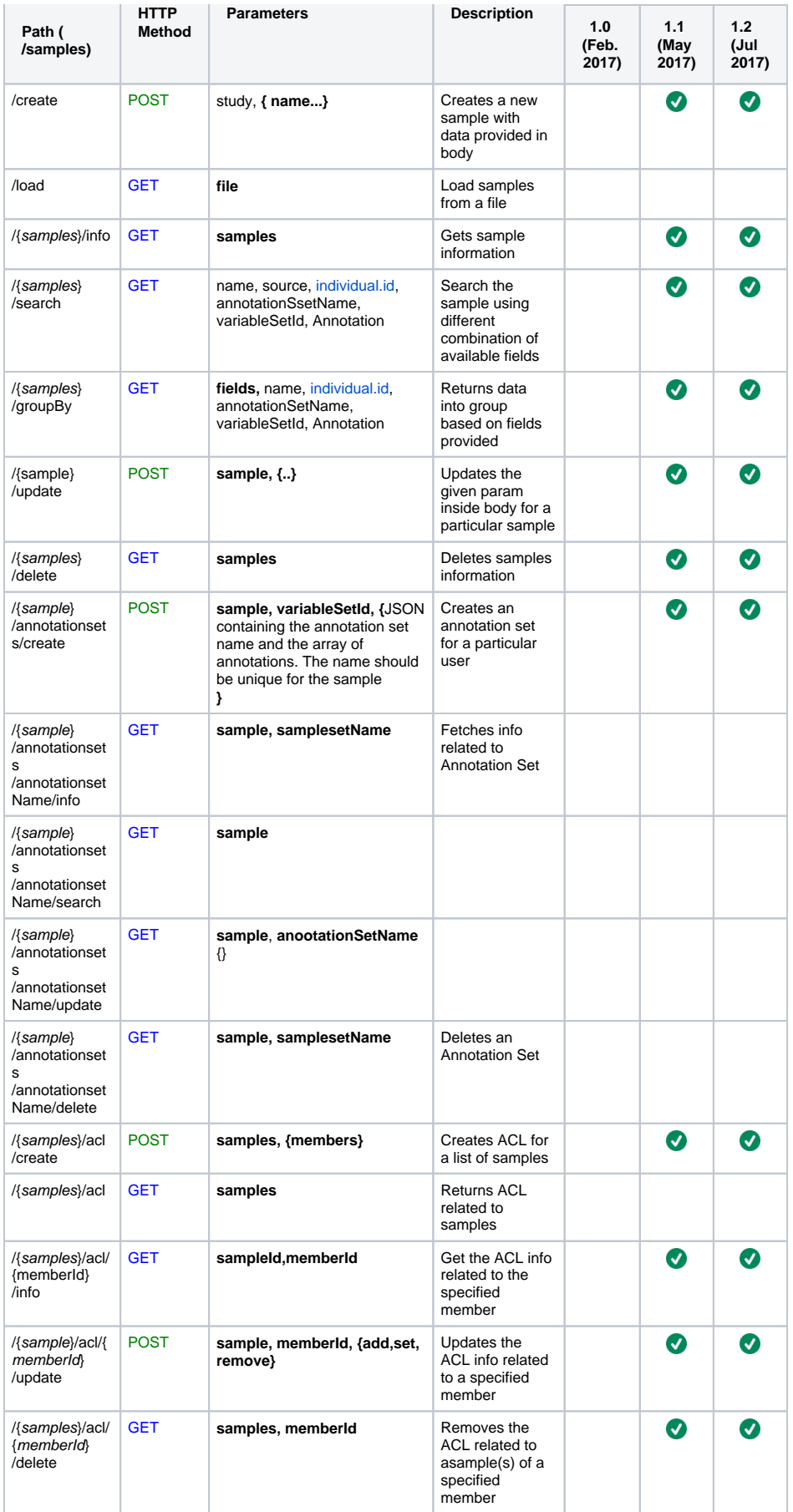

### VariableSet

![](_page_9_Picture_401.jpeg)

#### <span id="page-9-0"></span>Meta

![](_page_9_Picture_402.jpeg)

## <span id="page-9-1"></span>Families

![](_page_9_Picture_403.jpeg)

![](_page_10_Picture_184.jpeg)